### **FAMILY ENROLLMENT**

**CFAES** 

## **OPENING AN EXISTING FAMILY PROFILE REENROLL IN 4-H**

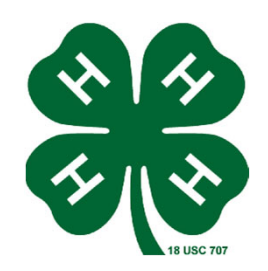

If you have already been enrolled in 4-H, you already have a 4-H online family profile. You can access your account by following the directions below.

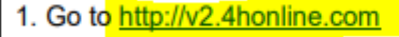

2. Enter your email address (login) and password, then click "Sign In" to open your account

Note: If you do not remember the password associated with your family profile, you can use the "Reset password" function at the bottom of the screen. A temporary password and instructions will be sent to the email address associated with your family account.

If you do not remember the email associated with your family profile, contact your local 4-H office. The 4-H Online Manager can confirm or change the email address in your family profile. If you change the email in your family account you will need to reset your password before logging in.

Remember: Your family profile must be associated with a valid email address. This will be your log-in and you will receive 4-H Online communications at this address. It is also the email address where a password reset will be sent.

Once you have logged in to your family profile, you may review the Member List, add new family Members, and complete 4-H enrollment and registration actions. See page 5 for instructions on adding a new family member to your profile.

There are separate guides for youth enrollment, adult enrollment, and event registration. You can find these guides on the Maryland 4-H website.

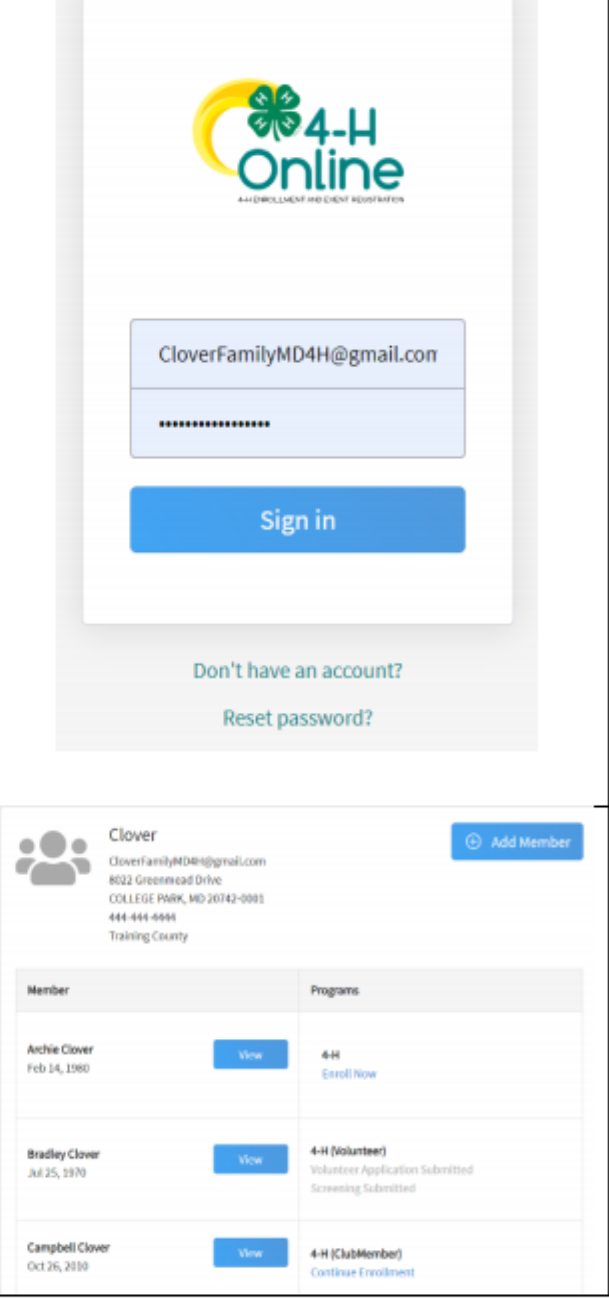

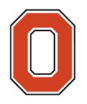

#### THE OHIO STATE UNIVERSITY

COLLEGE OF FOOD, AGRICULTURAL, AND ENVIRONMENTAL SCIENCES

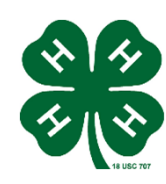

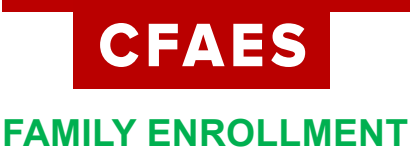

## **Creating a NEW Family Profile ARE YOU NEW TO 4-H**

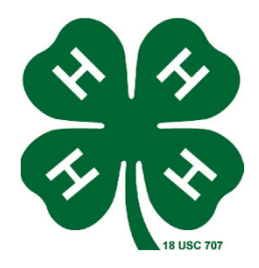

Only families participating in Ohio 4-H for the first time should create a NEW family profile. Once created, family profiles are permanent. If you already have a 4-H online family profile **DO NOT CREATE A NEW ONE.** Contact your local OSU Extension office for assistance if you are not sure whether you have a family profile, or if you don't know how to access it .

#### **To create a NEW family profile in 4-H online, follow the steps below:**

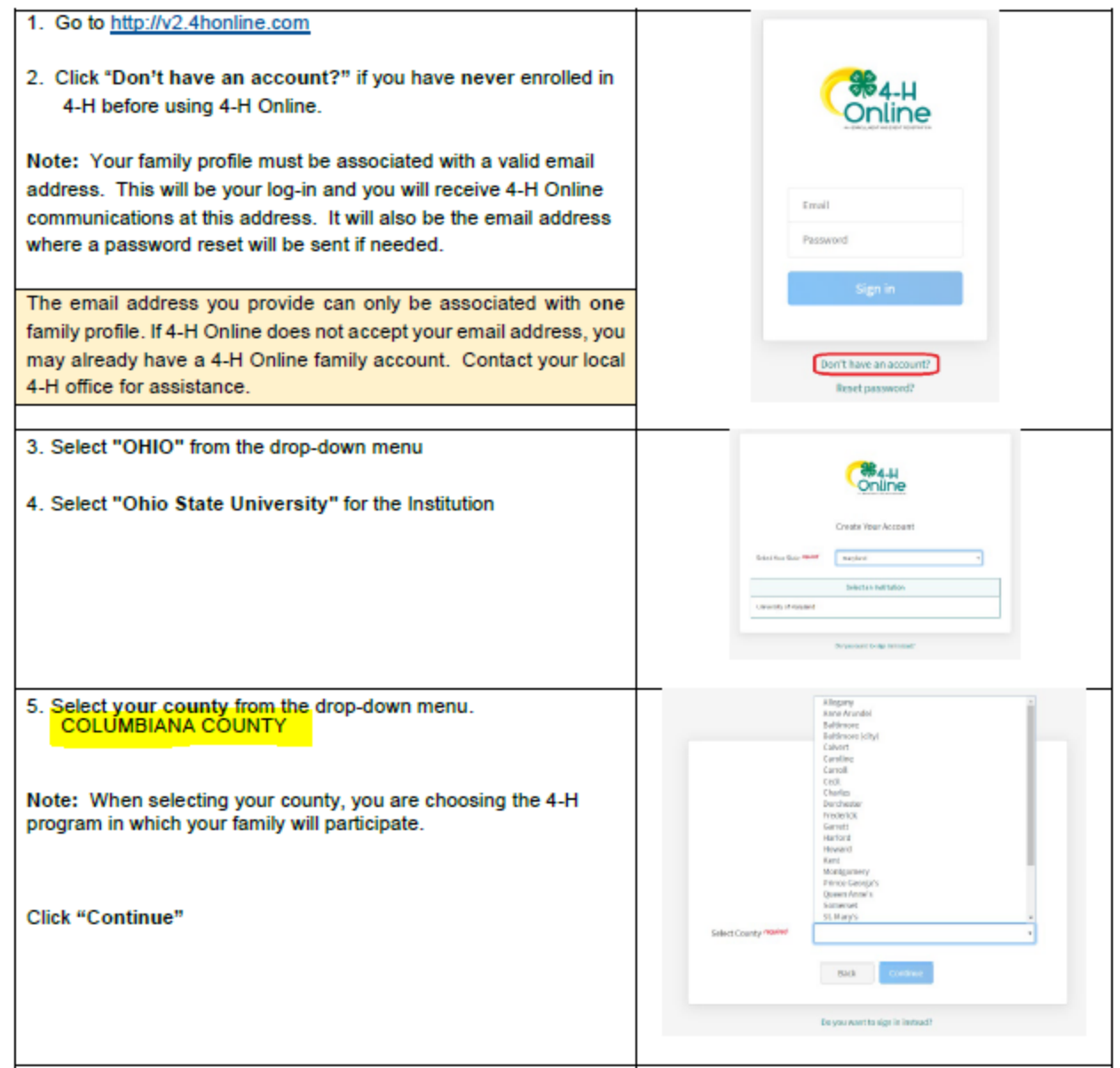

## THE OHIO STATE UNIVERSITY

COLLEGE OF FOOD. AGRICULTURAL. AND ENVIRONMENTAL SCIENCES

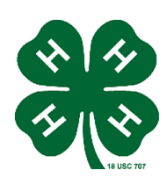

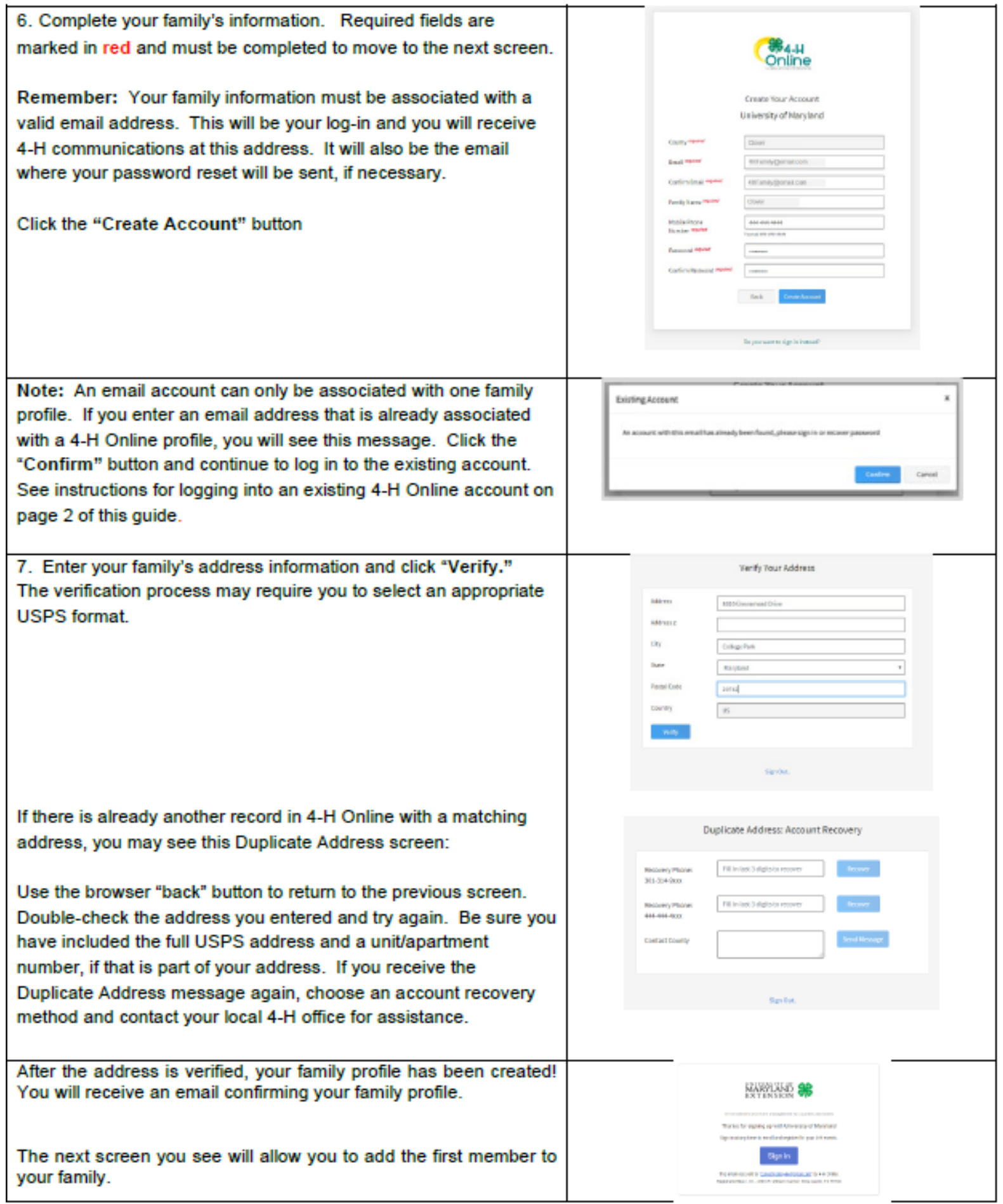

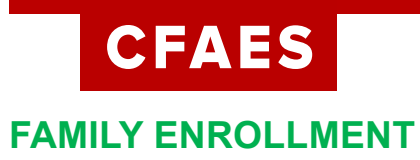

# **Adding a Member to the Family Profile**

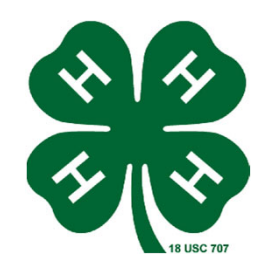

Family profiles contain individual records for each youth or adult family member who participates in 4- H. These are called Member profiles. When creating a new family profile, you will automatically be asked to add the first member. To add additional family members, click the blue "Add Member button at the top of the Member List. Each family member should have only **ONE** Member profile. Do not create more than one Member profile for an individual. To create a Member profile, follow the steps below:

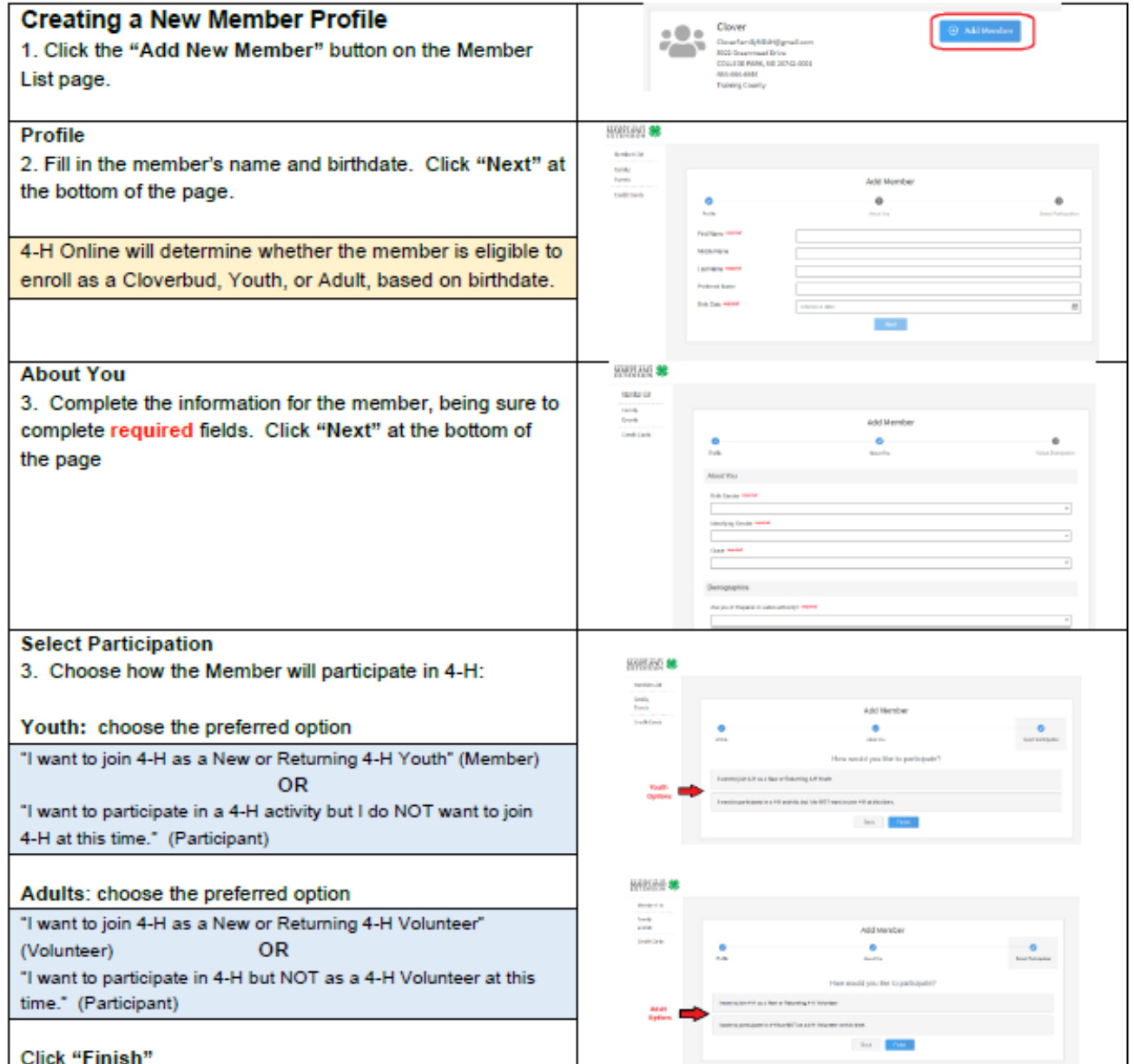

### THE OHIO STATE UNIVERSITY

COLLEGE OF FOOD. AGRICULTURAL. AND ENVIRONMENTAL SCIENCES

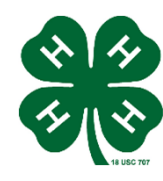

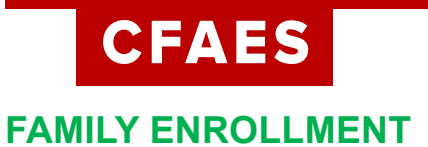

# **Your Family Profile**

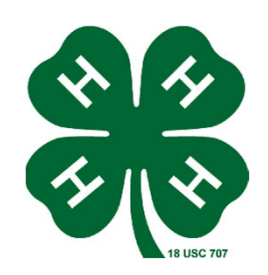

Each time you log in to your family profile in 4-H online, your member list will open as the home page. The member list displays all family members for whom a Member record has been created. In addition to the member list, your family profile contains family details, and events.

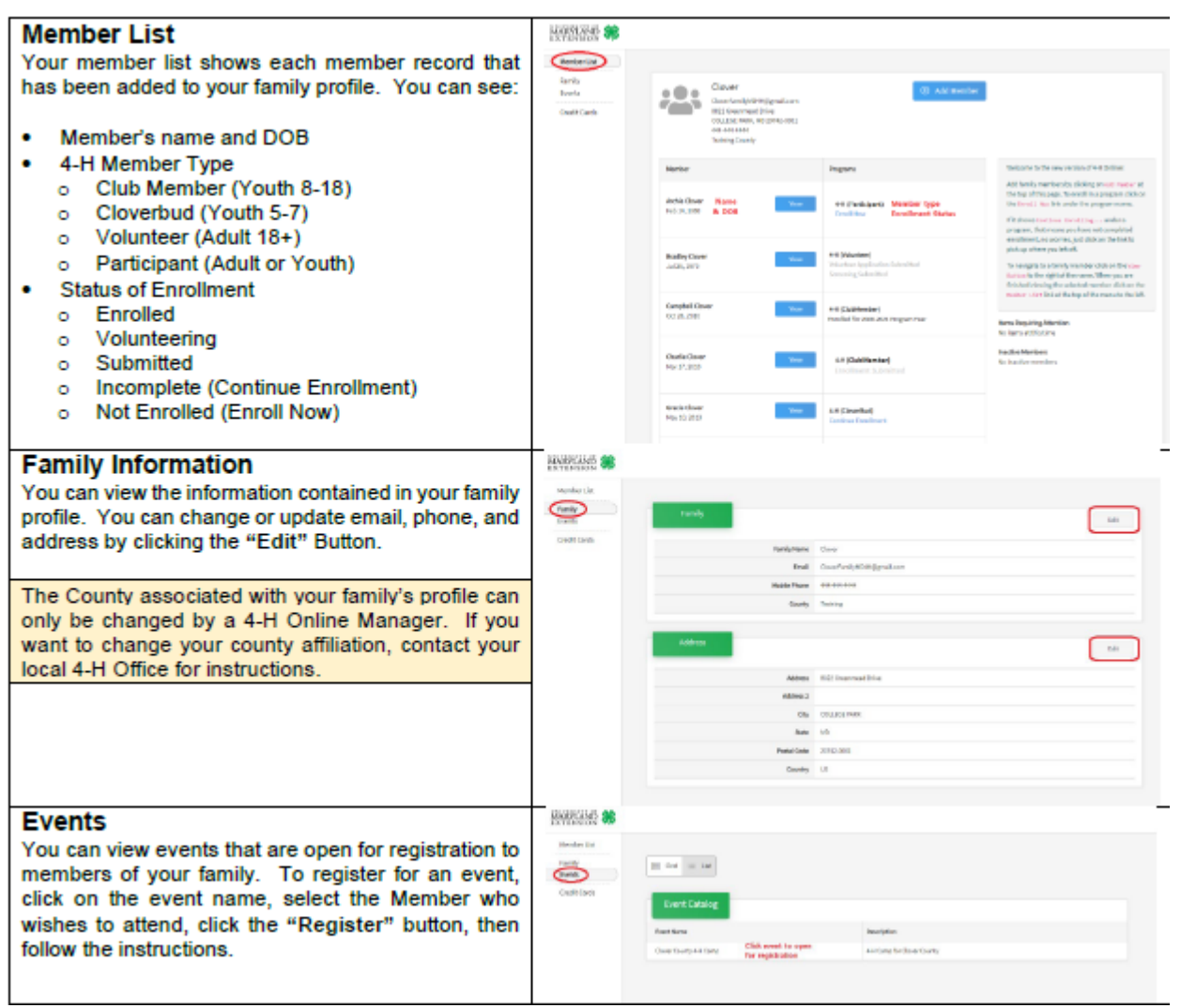

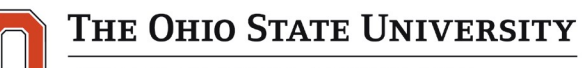

COLLEGE OF FOOD. AGRICULTURAL. AND ENVIRONMENTAL SCIENCES

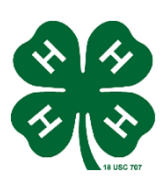